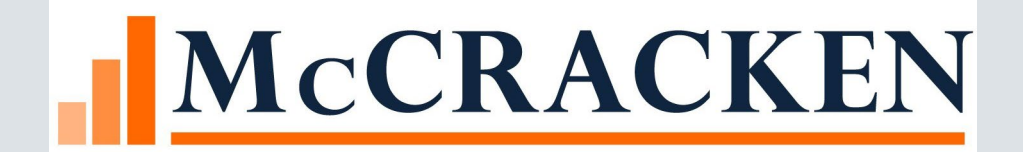

### What is a Risk

#### • What is Risk?

• Default Risk (Credit Risk) – Probability that the obligation can't be repaid

#### • What are Contributing Factors of Risk?

- Tenants
- Market
- Interest Rates
- Environmental
- Management
- Location
- Many More………

### How to Manage or Mitigate Risk

- Method or Framework to evaluate and assess all of these various risk factors:
	- Underwrite Deals to Mitigate Risk and Optimize Returns
	- Manage Risk and Portfolios effectively
	- More Optimal Investment & Allocation of Capital Resources

### How do you Risk Rate

#### • Existing Systems and Methods

- Outsourced Provider?
- Excel Models?
- Other System?

### • Strategy Risk Rating – How will it work

### Risk Rating Categories and Components

#### • How do you Categorized Risk?

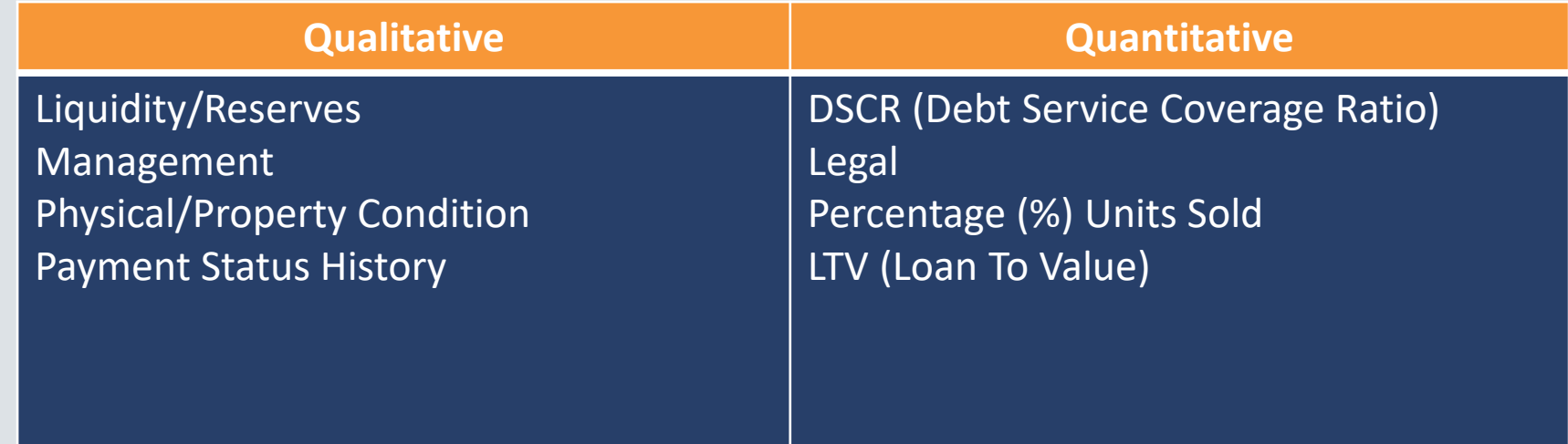

• How would you group/rate your portfolio?

### New Risk Rating

- New Widget
- Full Search and Risk Rating History
- Review, Approval and Override Screen
- Create and Manage Multiple Risk Templates
- Ability to Create Multiple Risk Categories
- Flexibility to Create and Weight Risk Components according to your Risk Model

- Final Risk Rating Report Export
- New Rules for Managing Risk Ratings
	- Rule on Final Risk Rating Threshold
	- Rule on Change in Overall Risk Rating Threshold
	- Rule on Risk Component Threshold
	- Rule on Change in Risk Component Threshold
- Ability to add Watchlist Items for Risk Rating

#### Landing Page with Standard Search

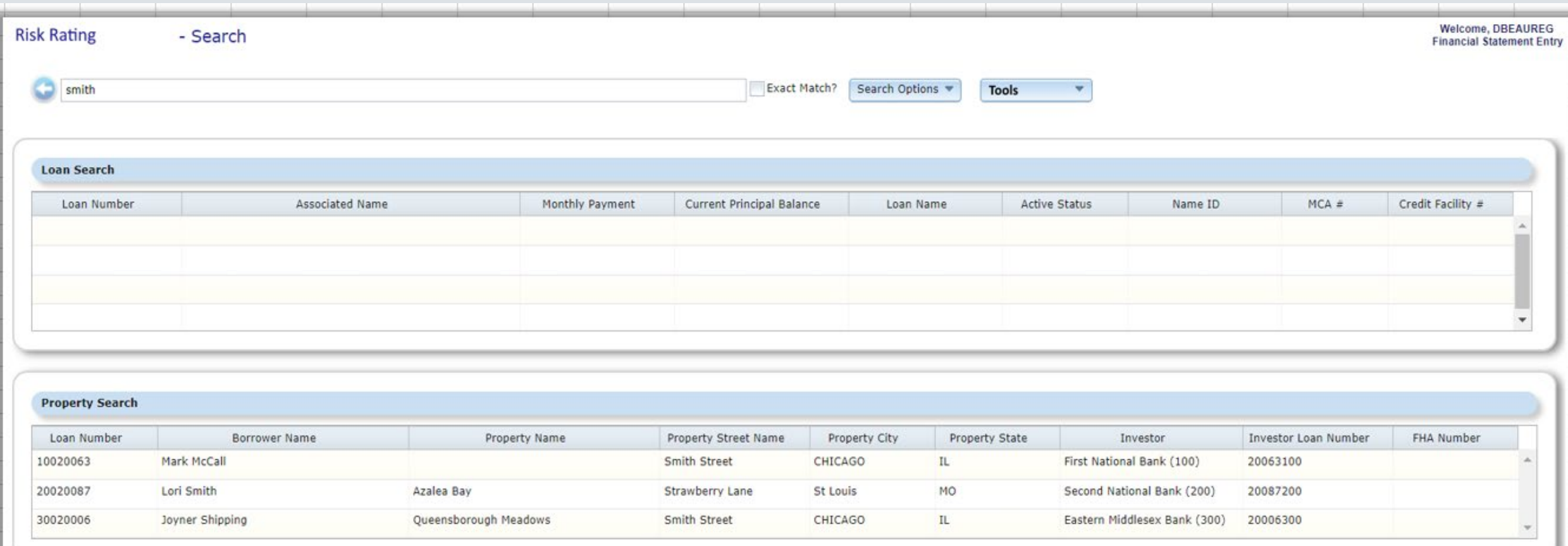

#### • Risk Ratings History

#### **Loan Information** Loan Number 10020001 Investor First National Bank (100) **Investor Loan** 200001100 **Fiscal Year End**  $00/00$ **Related Loans** Servicer RYLOWICZ, SUSAN [SR] Processor Code Loan Type CONVENTIONAL (PURCHASED) [P] Original Loan Date 09/30/2013 Load Added Date 11/01/2013 **Hold Code** Product Line Product Line Detail 1 Product Line Detail 2 Source Code 488 Ridge Road CLEVELAND, OH, OH 44102 Property Desc 1 MULTI APARTMENT > 250 [12] Collateral ID Property Name Ridge Roads (1) Property Address Property Desc 2 LND-RAW LAND [49] 145 View Detail Property Maintenance REVIEW [ZZZ] CMBS Property Type Asset Manager

**CANCEL** 

**Risk Rating Loan History** 

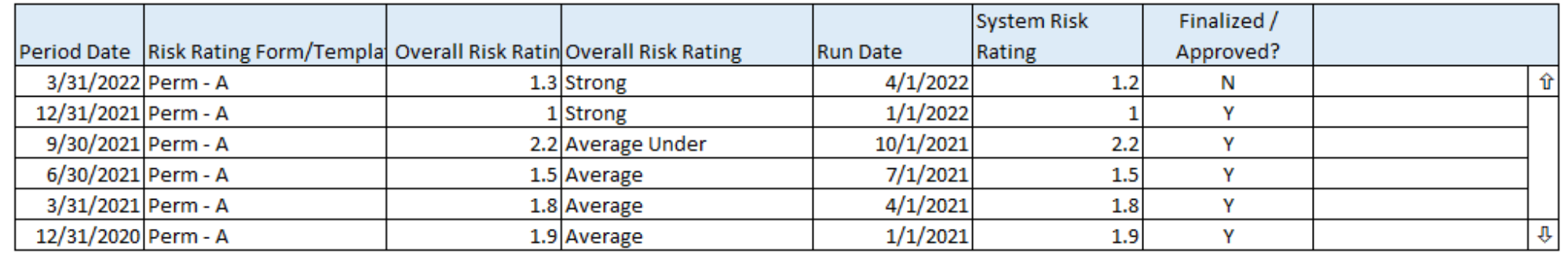

Click row to open Adj Risk Rating **Override Editor** 

#### PRRMRD, PF-Risk Rating Matrix Run Detail

### Tools Options

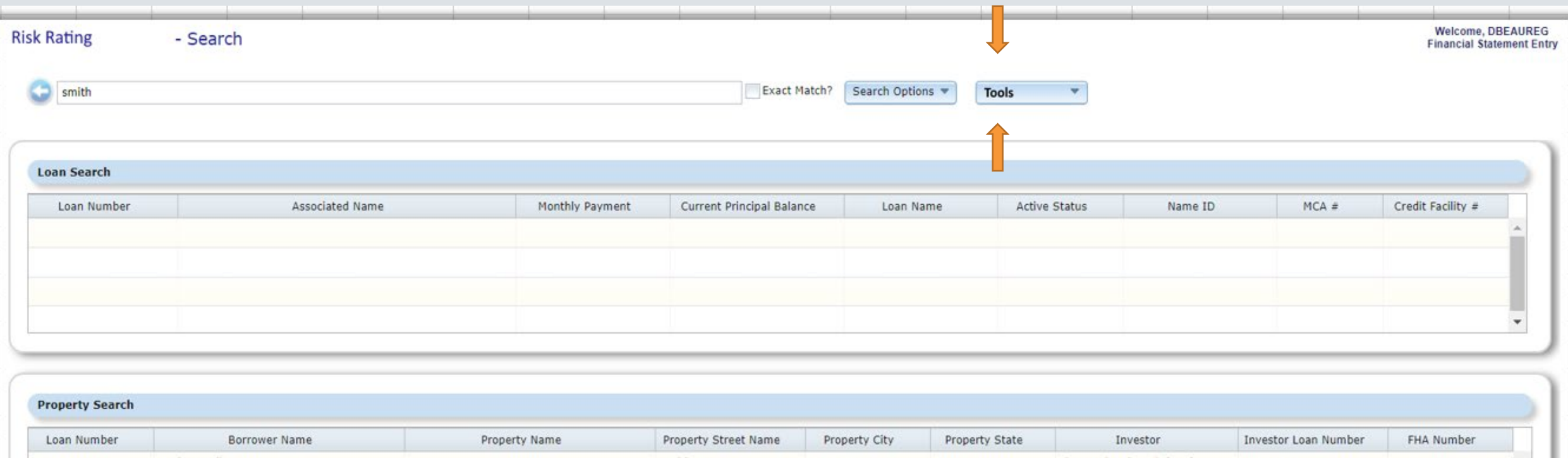

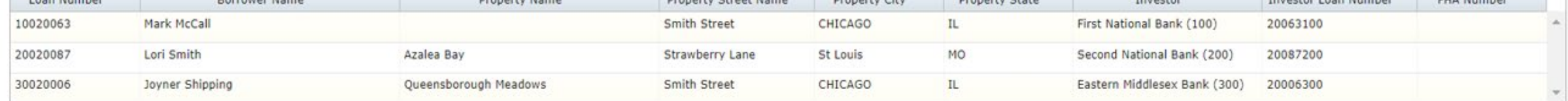

## Tools (Options)

- Work with Categories/Components Work with Risk Rating Categories **√Static or Dynamic**
- Work with Templates Create or Manage Risk Templates Define Risk Components Criteria Define Overall Risk Rating Criteria

#### • Run Risk Rating

- $\sqrt{Run}$  All
- $\sqrt{R}$ un by

 $\sqrt{R}$ un with/without Approvals & Thresholds

**Tools** Jļ, Work with Categories Work with Templates Run Risk Rating (options)

### Risk Components

• McCracken Defined Risk Indicators

- Derived much like Business Rules from Core Data within Strategy
- Manually Create your own categories

• Static or Dynamic Results

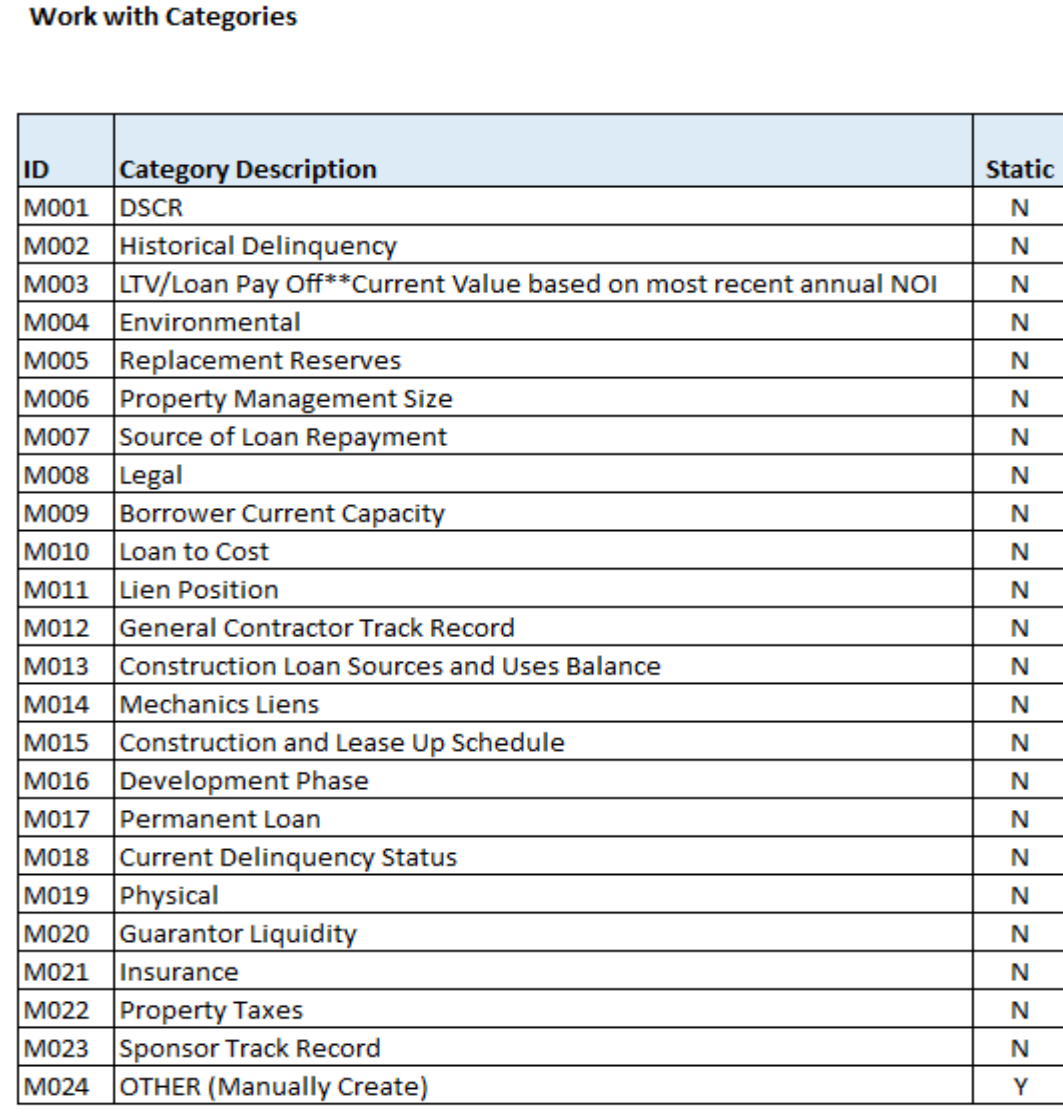

PRRMCAT, PF-Risk Rating Matrix Categories

### Sample Tax or Insurance Delinquent

#### **Rule Set Maintenance**

**Welcome, Scott Monroe Rule Set Maintenance** 

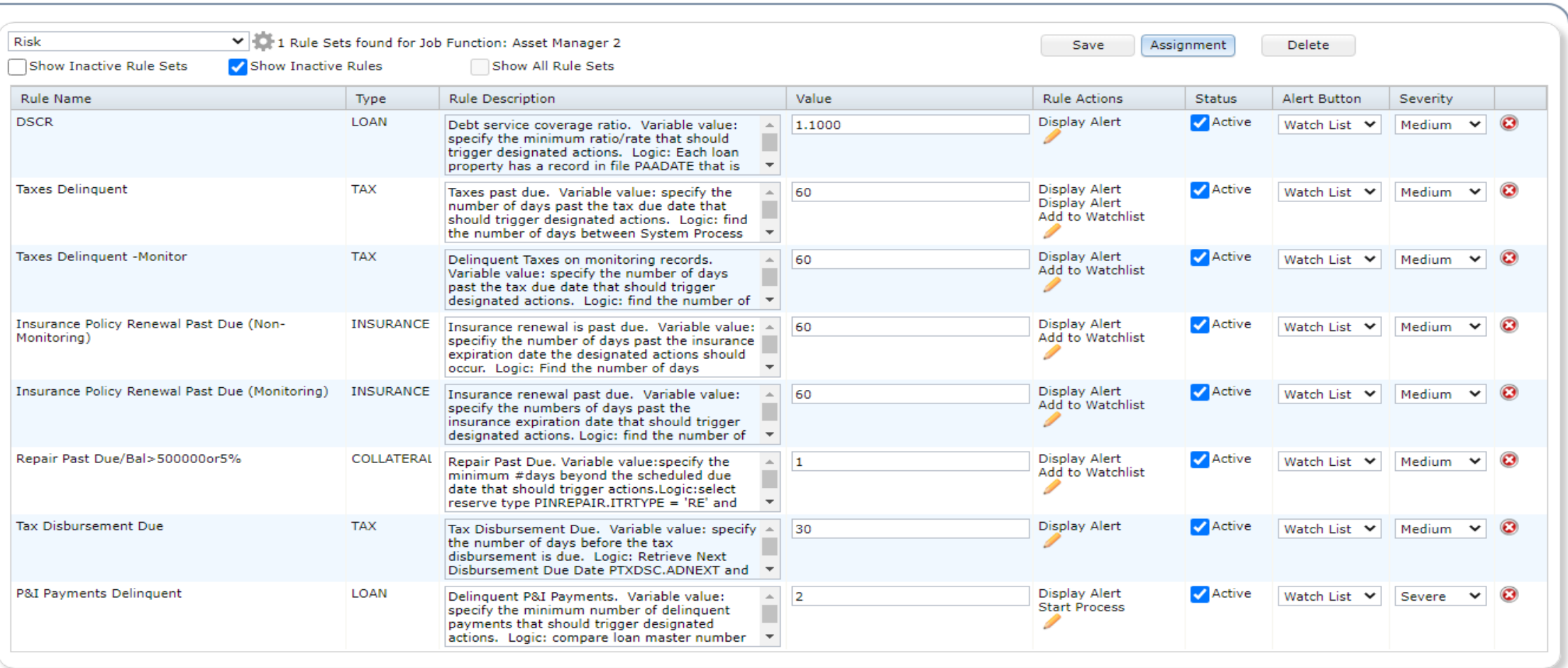

### Sample Category

• DSCR

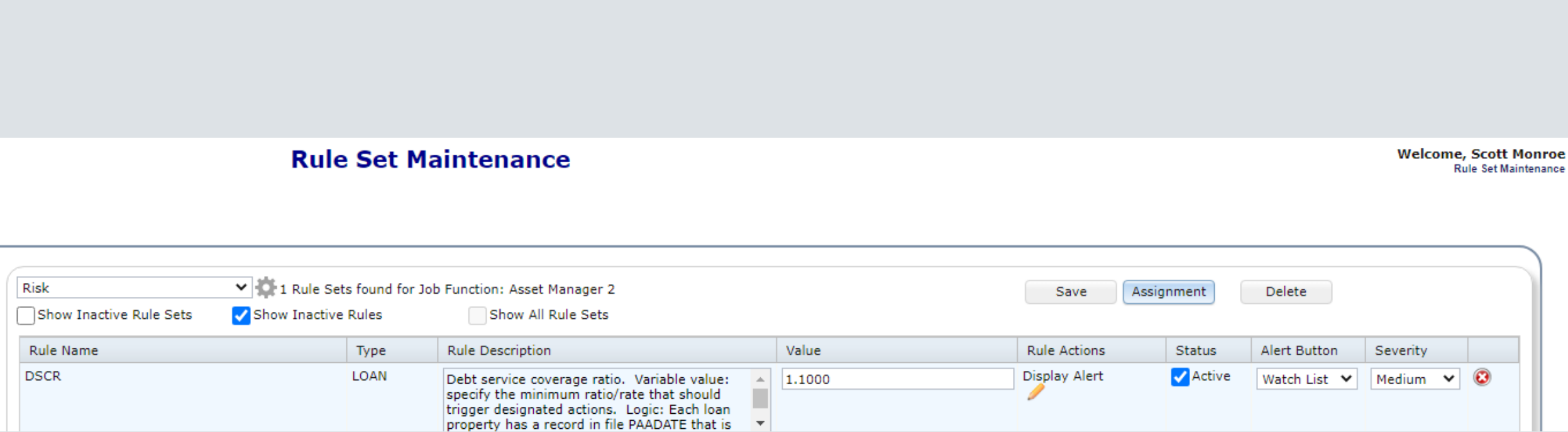

### P&I Payments Delinquent

### • Use defined results to assess & associate Risk with Rating **Template**

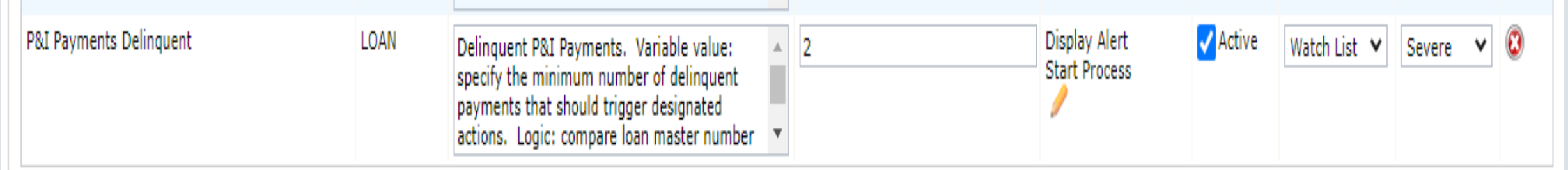

### Work with Risk Templates

- Create New, Edit Existing, Inactivate or Copy Templates
- Manage Groupings, Weighting & Criteria
- Set Overall Ratings Criteria

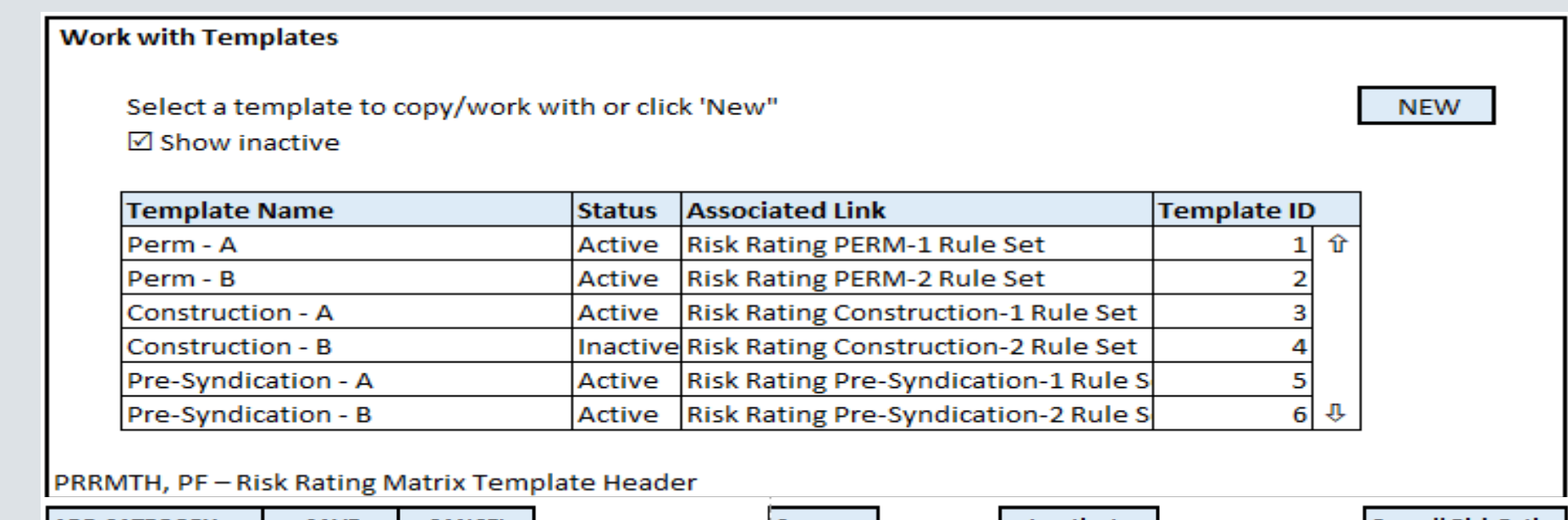

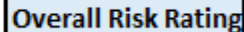

### Risk Criteria

#### • Manage Groupings and which Risk Components to use

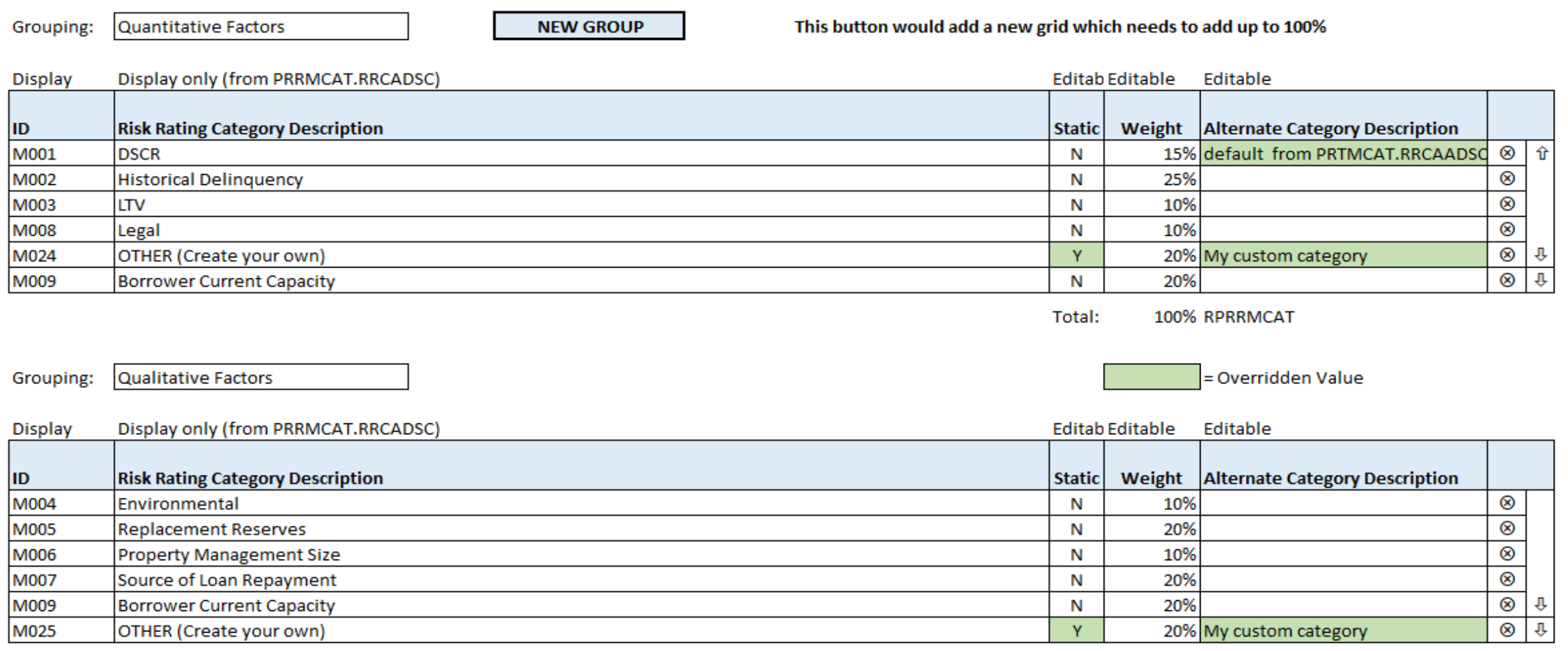

Total: 100% RPRRMCAT

### Risk Criteria

#### • Risk Criteria and Alternate Descriptions

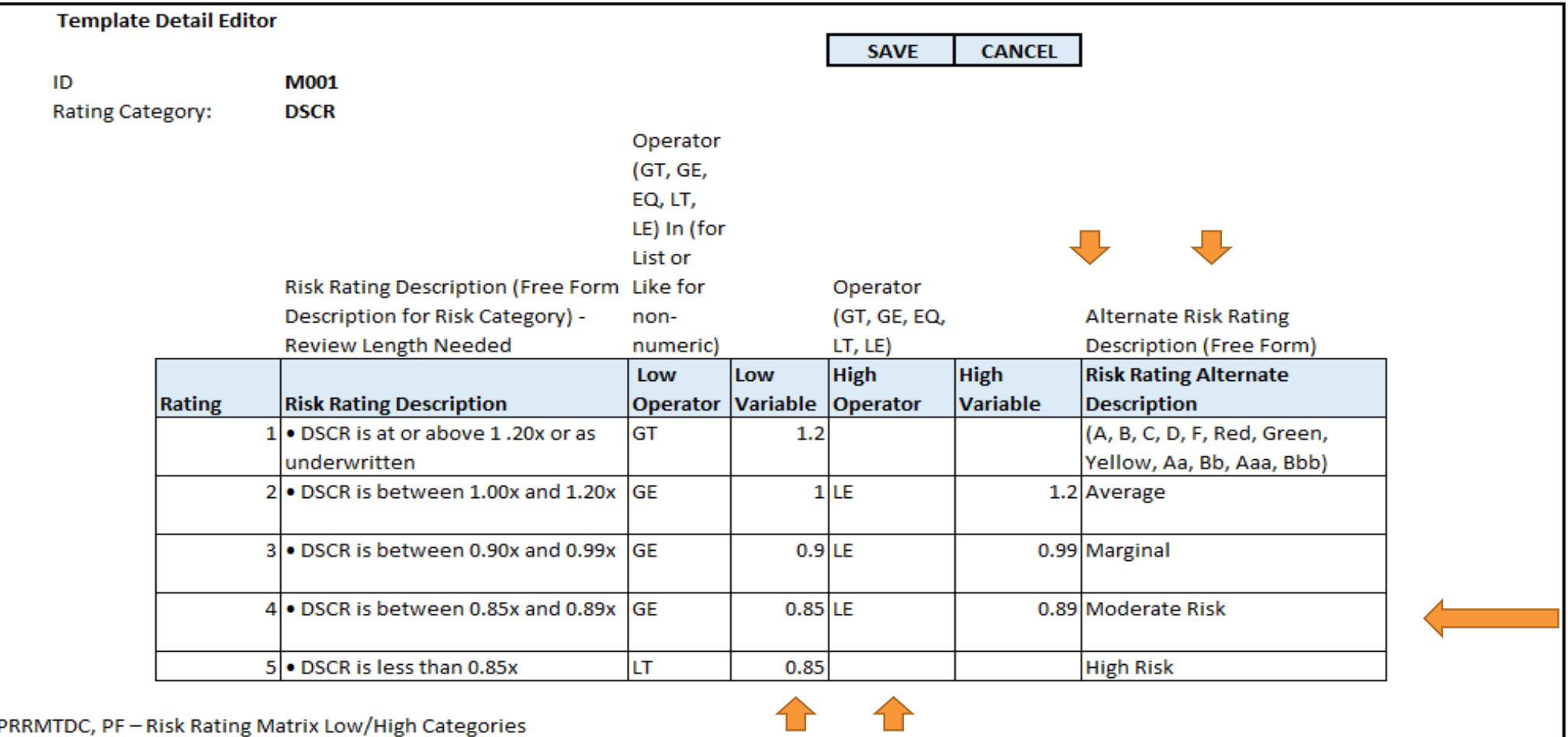

### Overall Risk Rating Criteria

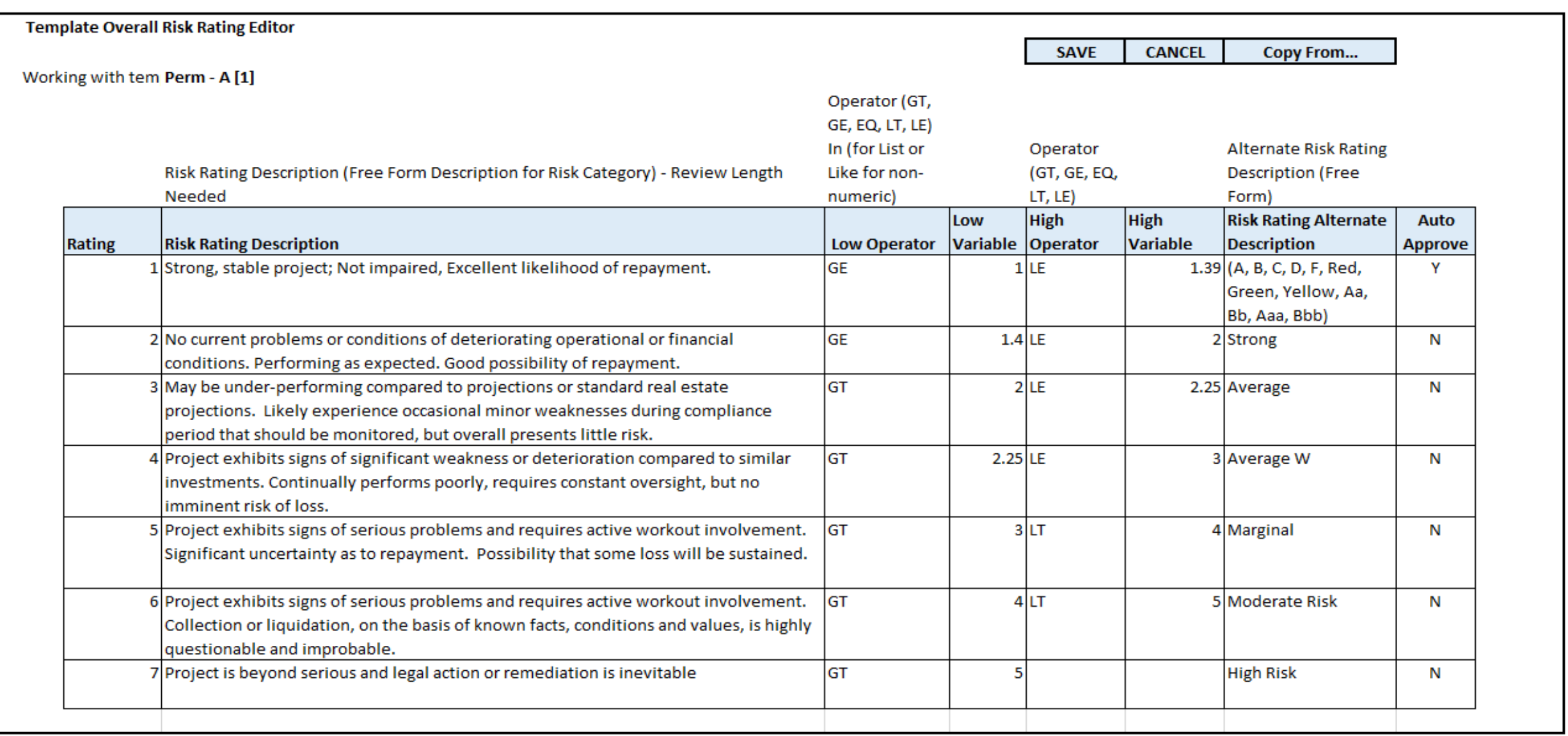

### Link Risk Rating Templates using Loan Sets

- Display Options for Linking Rule Set to Risk Rating Template
- Create a Loan Set to Link various Risk Templates the Loans

Construction Loan Perm Loan  $\sqrt{\frac{1}{1}}$ Bridge Loan Other Loan

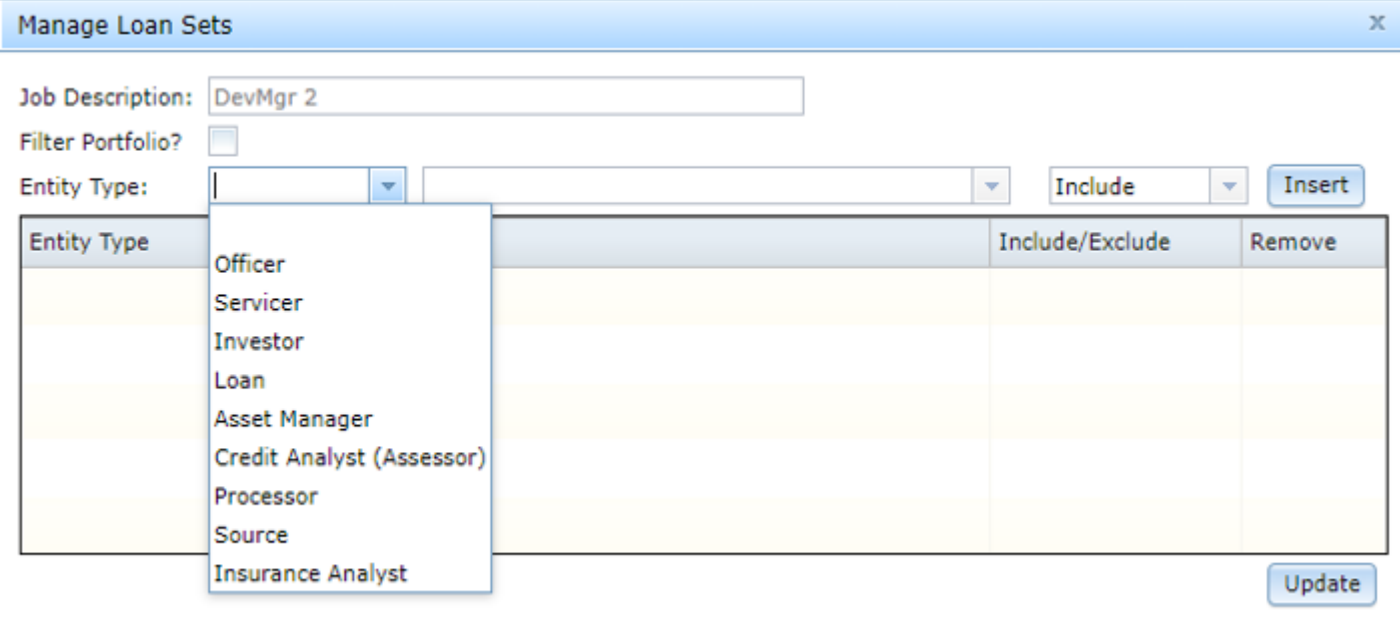

### Risk Rating Run Options

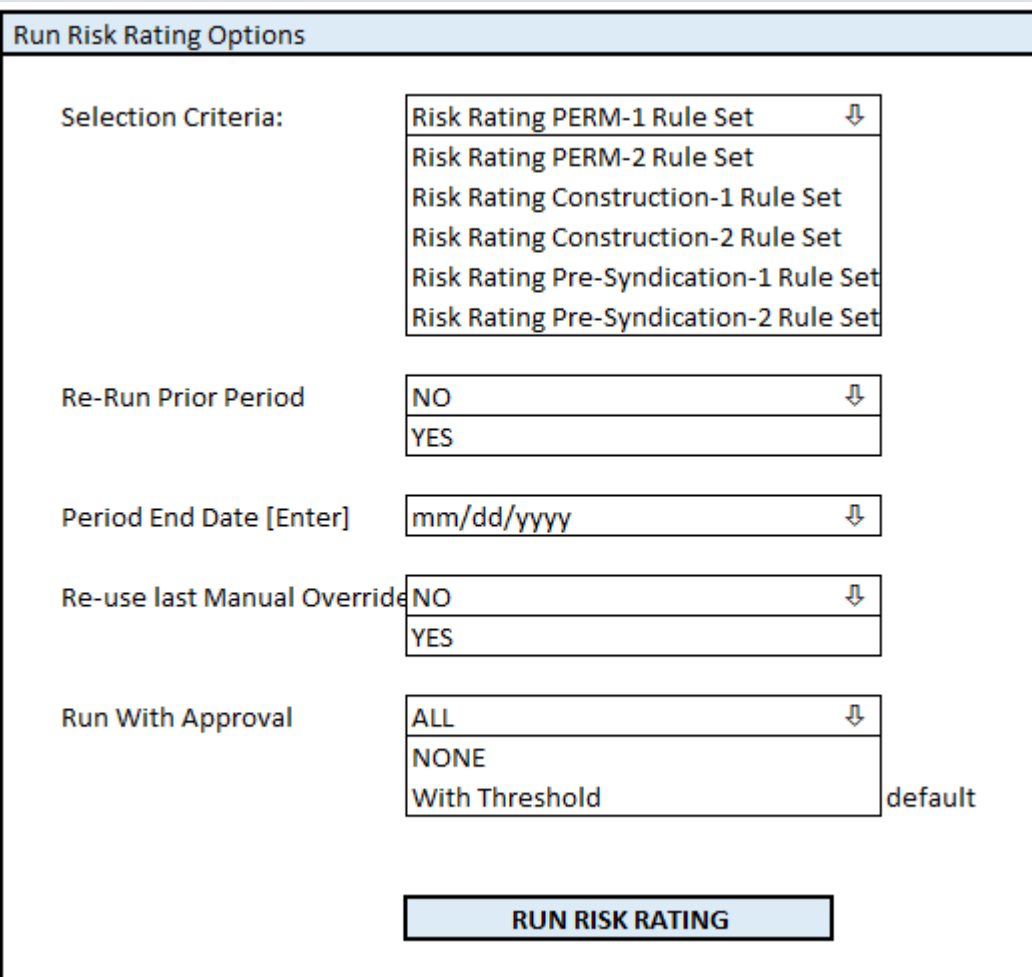

- Select Data Set(s)
- Re-Run Option Y/N
- Period End Date
- Re-Use Last Override Y/N
- Run with Approvals ALL
	- **√None**
	- $\checkmark$  Approvals with Threshold

### Risk Rating Run Approval Options

#### • Display and discuss: Approve All, NONE or with Threshold

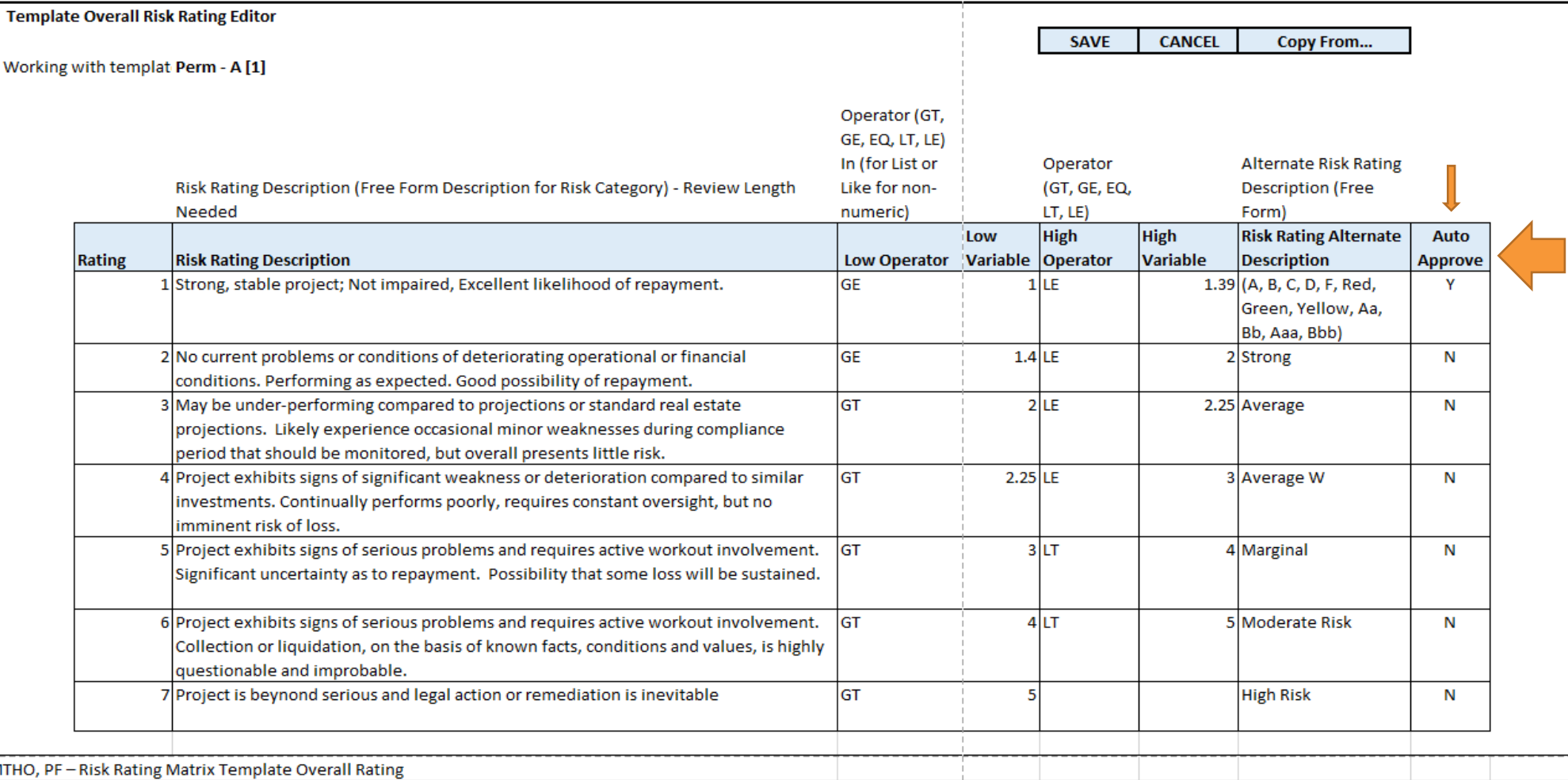

PRRM

## Work Risk Rating Output

- Review System **Calculations**
- Override System **Calculation** (if needed)
- Note Reason for **Override**
- Approval & Finalize
- Export Results

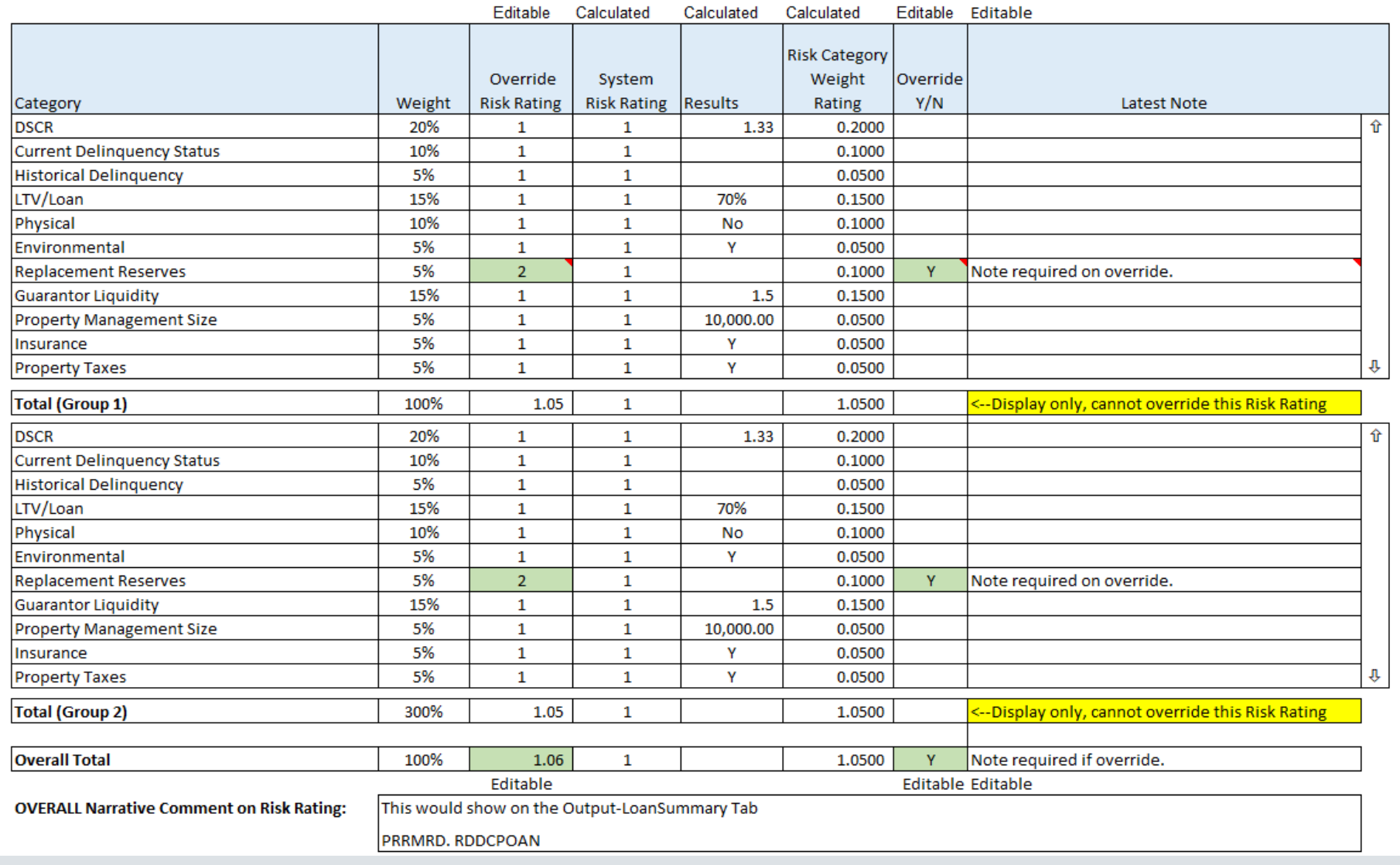

### Risk Rating Run Review

#### • Review, Overrides, Approval and Finalize

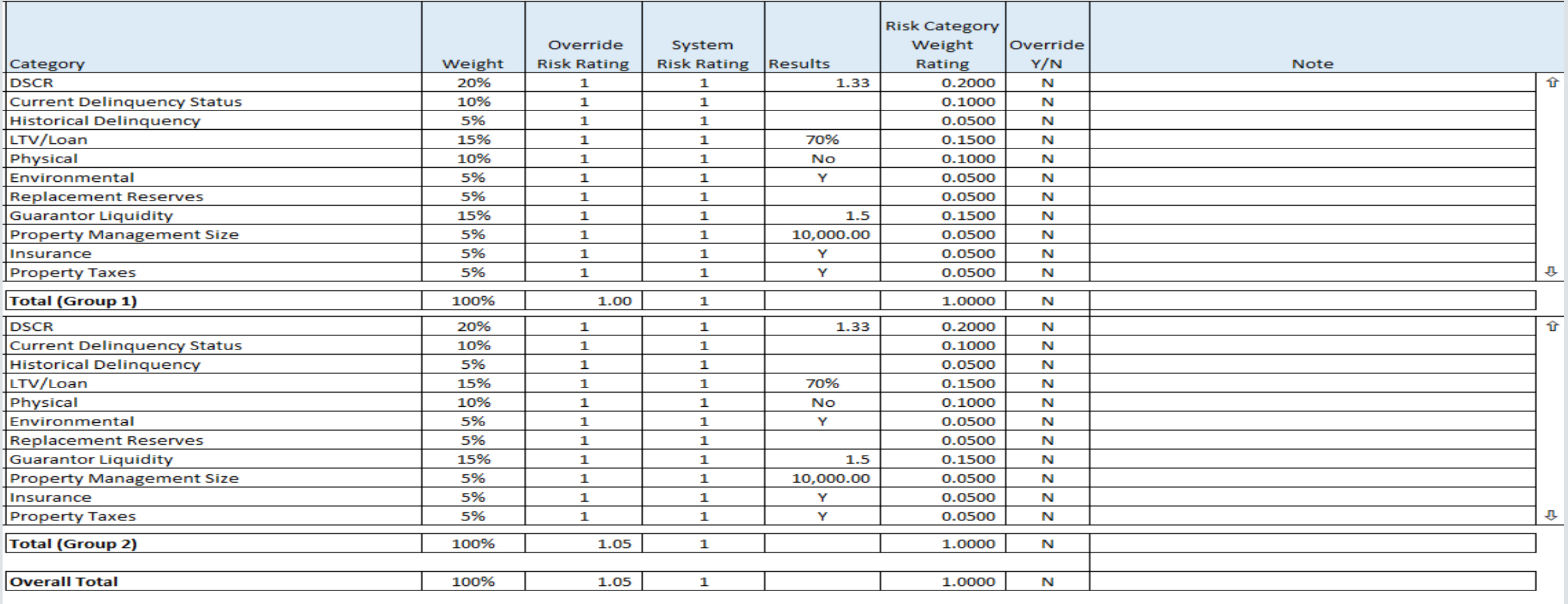

**OVERALL Narrative Comment on Risk Rating:** 

### Risk Rating Overrides

• Shows System Risk | Rating & Allows | for overrides

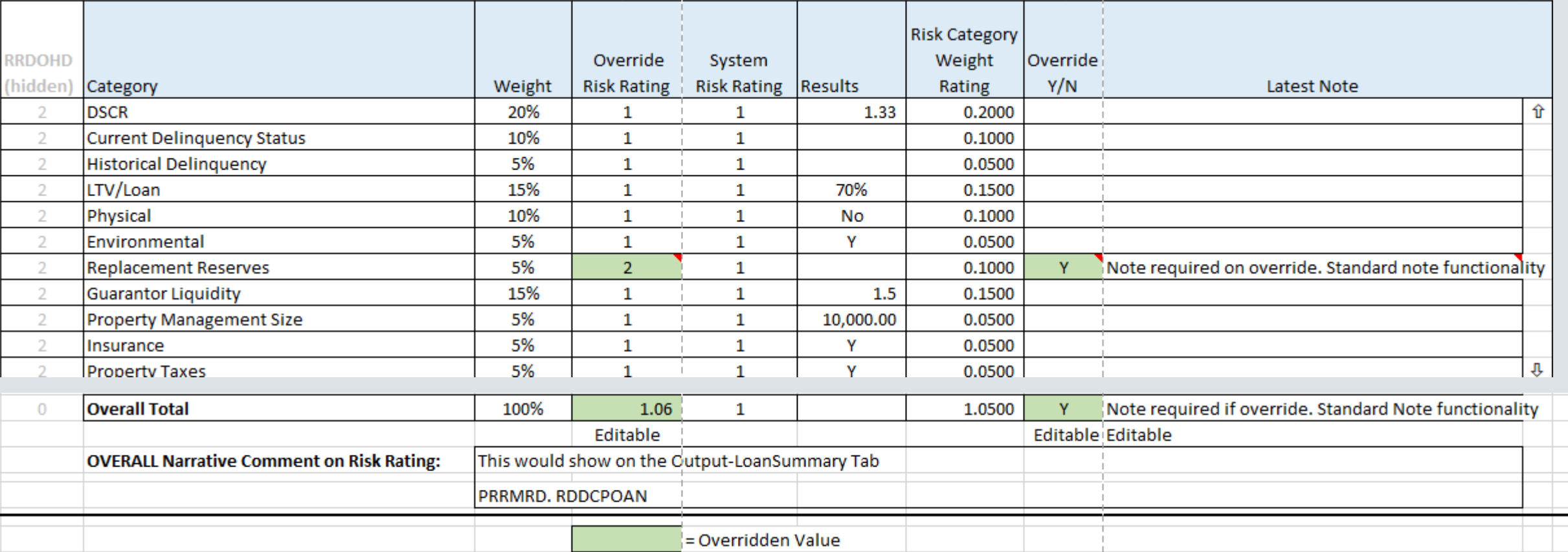

### Risk Rating Approval

• Review and Approve

Run By: USERID - NAME Reviewed By: USERID - NAME Approved By: \*AUTO or Userid + name

(Depending on Run Option)

### Risk Rating Report Output

#### • General Information Header

- Loan Name
- Template Being Used
- Additional MCA/Loan Detail

#### • Risk Categories

- Risk Category Components
- Calculation Results & Weighting %
- Override Calculation Column
- Summary Information
- Notes for Overrides
- Last Period Calculation
- Last Period Notes

#### • Overall Risk Rating Results

- Calculated Results
- Alternate Rating Descriptions
- Approval Information and Summary Notes

## Risk Rating Rules

• Rules and Strategy's Intelligence Engine at Work Overall Risk Rating Threshold (3.5) \**insert your threshold*  $\checkmark$  Change in Overall Risk Rating (1.0)  $\sqrt{R}$ isk Rating Factor (4.0)  $\checkmark$  Change in Risk Rating Factor (1.0)

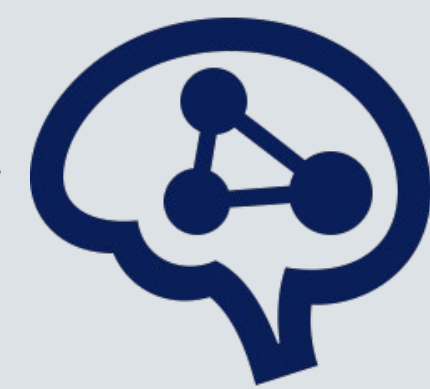

#### **Rules Maintenance**

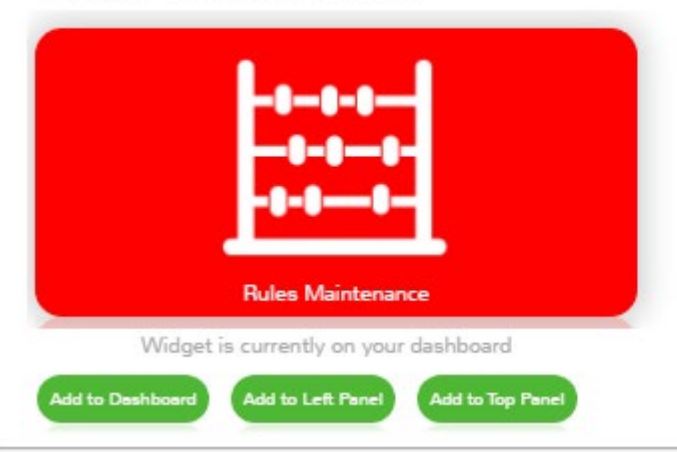

This Application Widget provides access to the tool that allows users with appropriate authority to configure rule sets and rules for monitoring the database for certain data conditions. Strategy Security is required to be able to access this tool.

### Risk Rating Rules

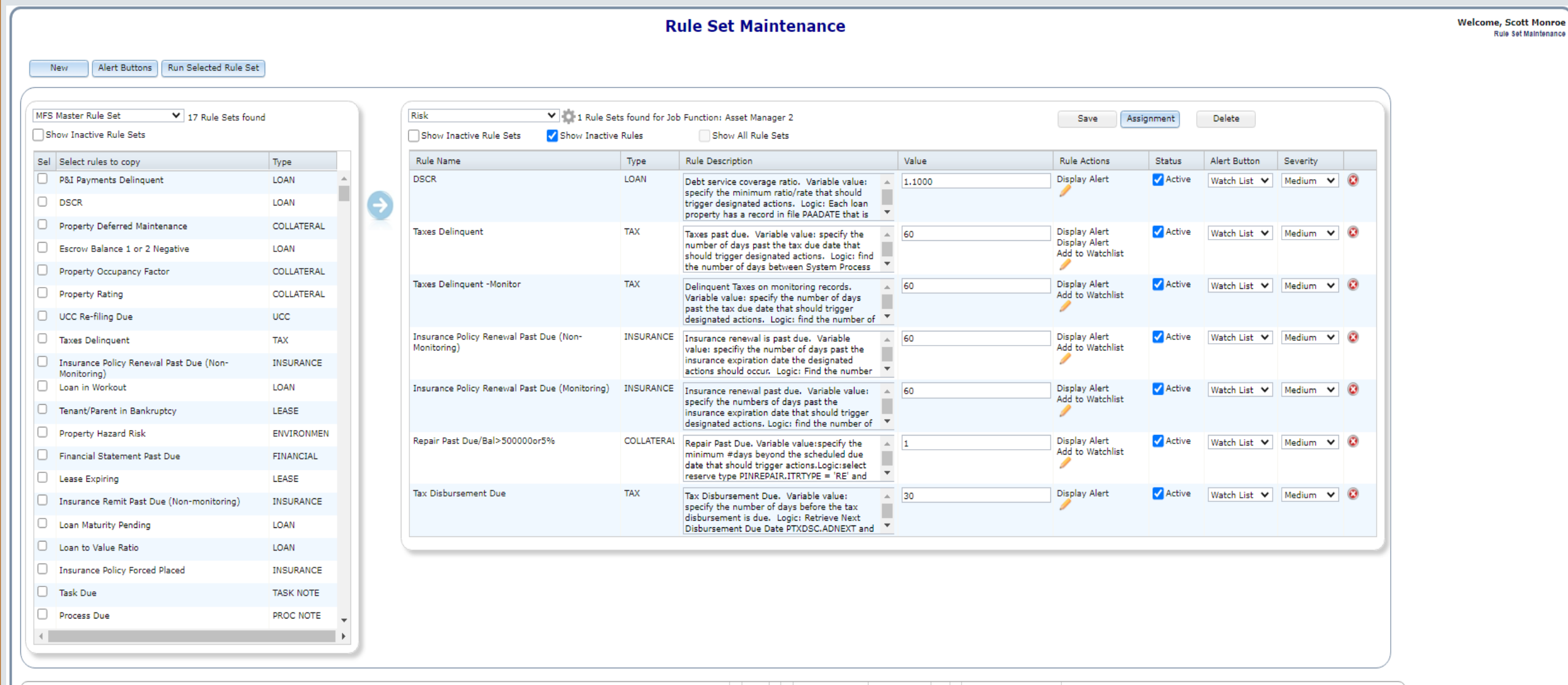

**PWR** 

SD: 10/09/2019 | LOANSREL20 | 20 | 08/30/2022 21:08:16

### Risk Rating Watchlist

• Create Risk Rating Watchlist Item and Add to Watchlist if Overall Risk Rating or Change in Overall Risk Rating meet or exceeds threshold

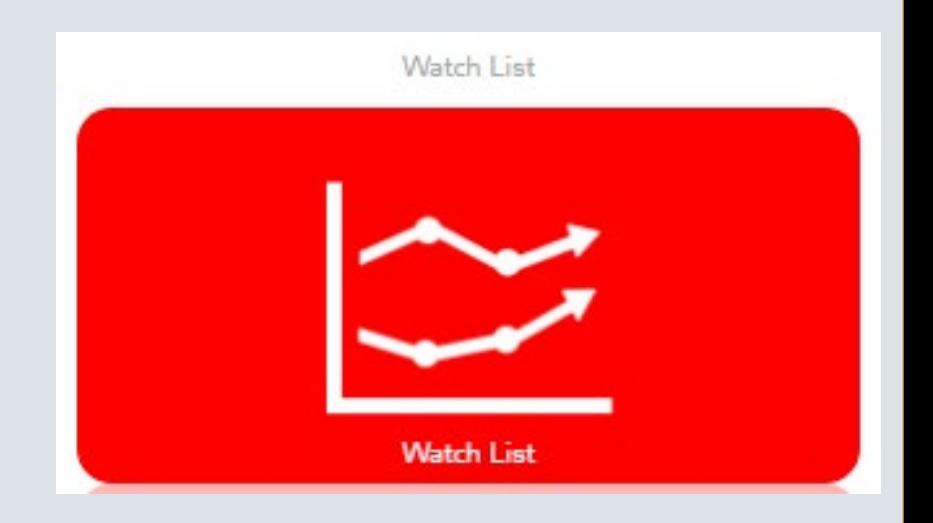

### Risk Rating New Tables

• Additional New Files/Tables for Risk Rating

PRRMCAT Risk Rating Matrix Categories PRRMRD Risk Rating Matrix Run Detail PRRMTD Risk Rating Matrix Template Detail PRRMTCD Risk Rating Matrix Low/High Categories PRRMTDCV Risk Rating Matrix Low/High Overall Rating PRRMTH Risk Rating Matrix Template Header PRRMTHO Risk Rating Matrix Overall Template

### Risk Rating Recap

### $\checkmark$  Identify Key Factors to Rate Risk

- $\checkmark$  Identify Risk Categories for your Portfolio Types to determine # of templates needed by: Investor, Loan Types, Property Types, Asset/Portfolio Manager
- Setup Templates with Key Risk Categories
- √ Set Criteria or Rating Scale for Key Risk Components
- √Set Criteria or Rating Scale for Risk Components

### Risk Rating Recap

- Define Overall Ratings
- √ Set Criteria Overall Rating Scale
- Associate templates to Loans using a Data Set
- RUN…..Review, Report, Relax….knowing your portfolio is effectively evaluated

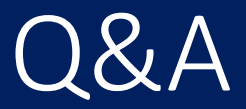

# Questions?